# The Washington Post

### Group Subscriptions

Authorized Users Guide

How to Activate your Enterprise Subscription

## Subscription Activation

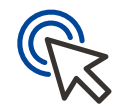

You can now receive Digital Subscription access provided by your organization. Follow these steps to activate your free subscription to enjoy unlimited access to The Washington Post online and on our app.

- 1. *Visit* https://www.washingtonpost.com/subscribe/signup *to sign-up with your organization's email address*
	- Enter your associated email address, agree to the Terms of Service and hit Continue
	- Choose a password and click create an account

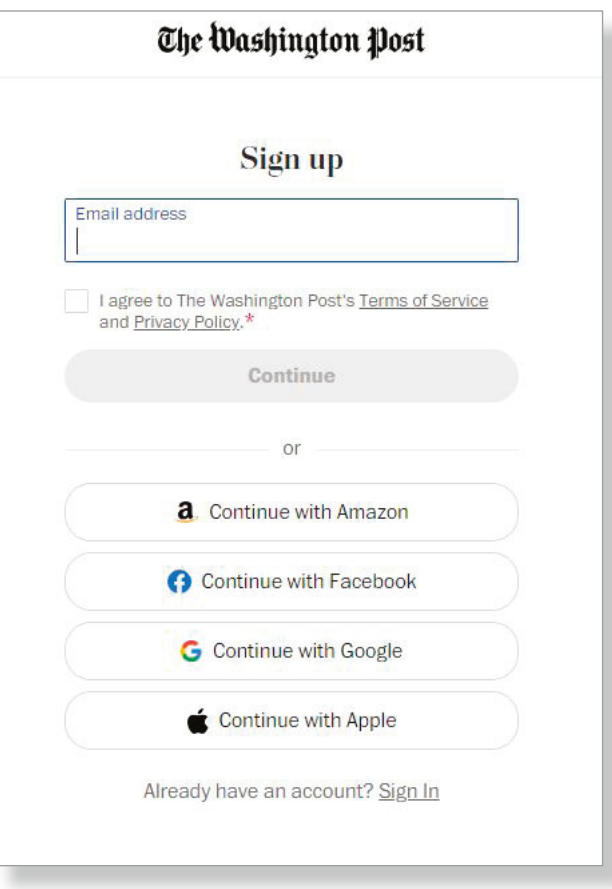

#### **WW** Subscription Activation

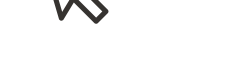

- 2. *Click on* Your Name *in the upper right-hand corner*
- 3. *Click* My Post

**My Post** 

**Saved Stories** 

April 19 ·

All

4. Once you are in My Post*, click* Manage Account **on the right hand side. My Post** 

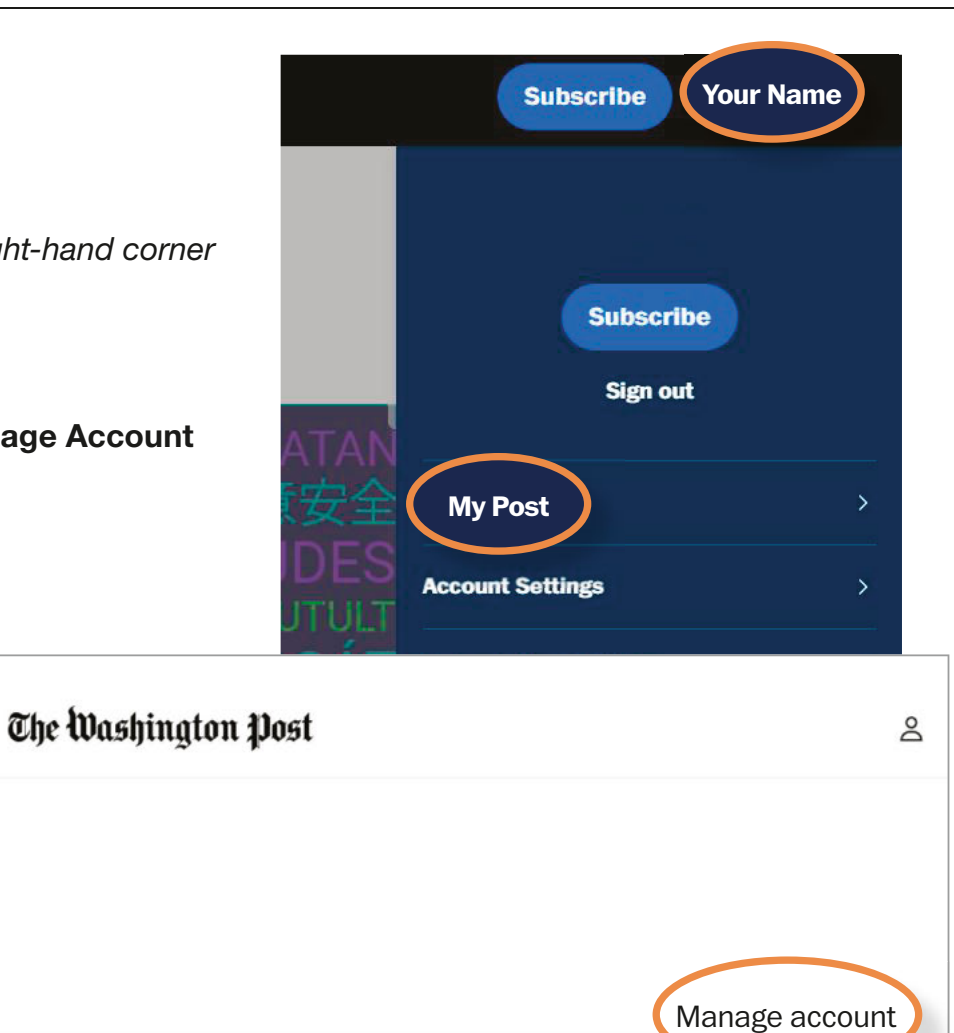

#### **W** Signing In

- 5. Make sure your email address is Verified, if not, click "Unverified" to be sent  $\cdot$ a verification email.
	- If your email address is already verified, you will not see the below prompt
- 6. Once verified, click over to the Subscription & Billing tab.

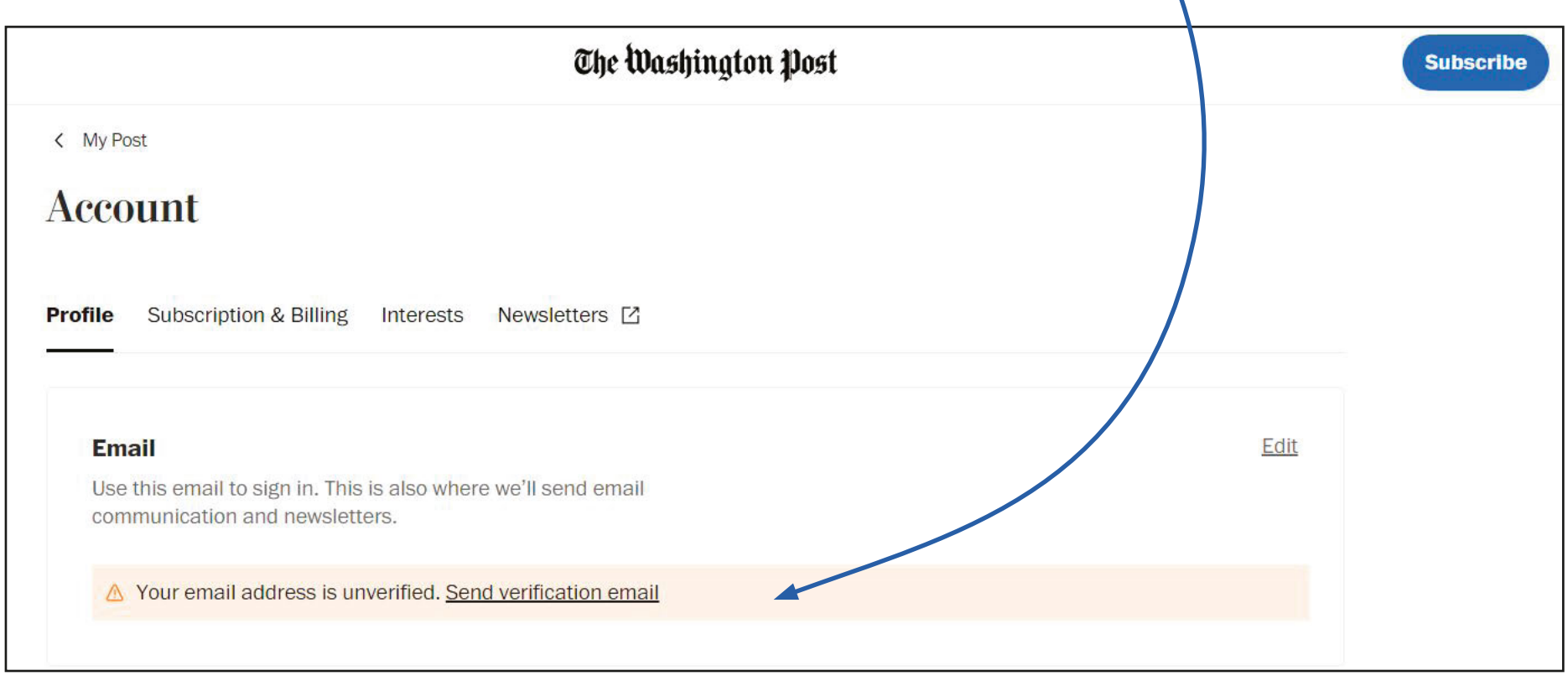

## **W** $\psi$  Signing In

#### 7. *Click* Activate free digital access

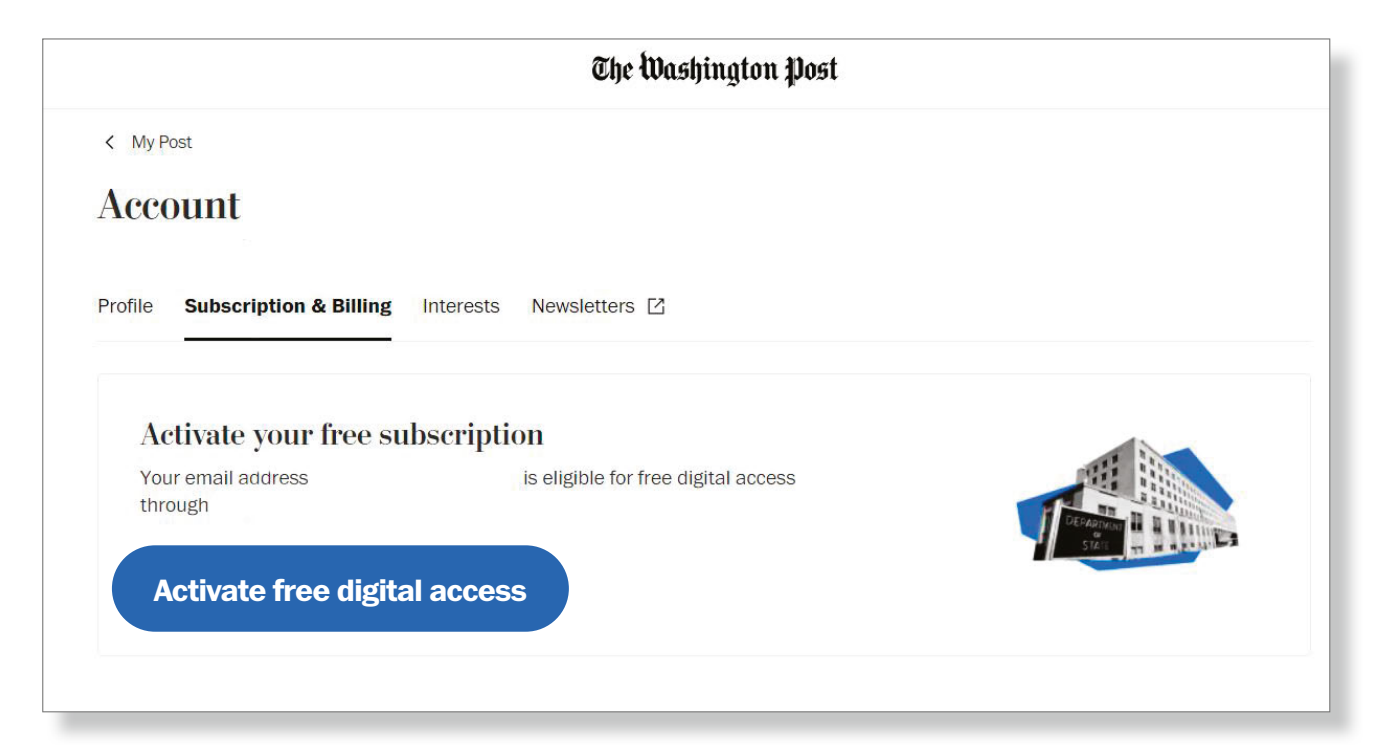

# The Washington Post

### Thank You

Enterprise Solutions | Account Management Team